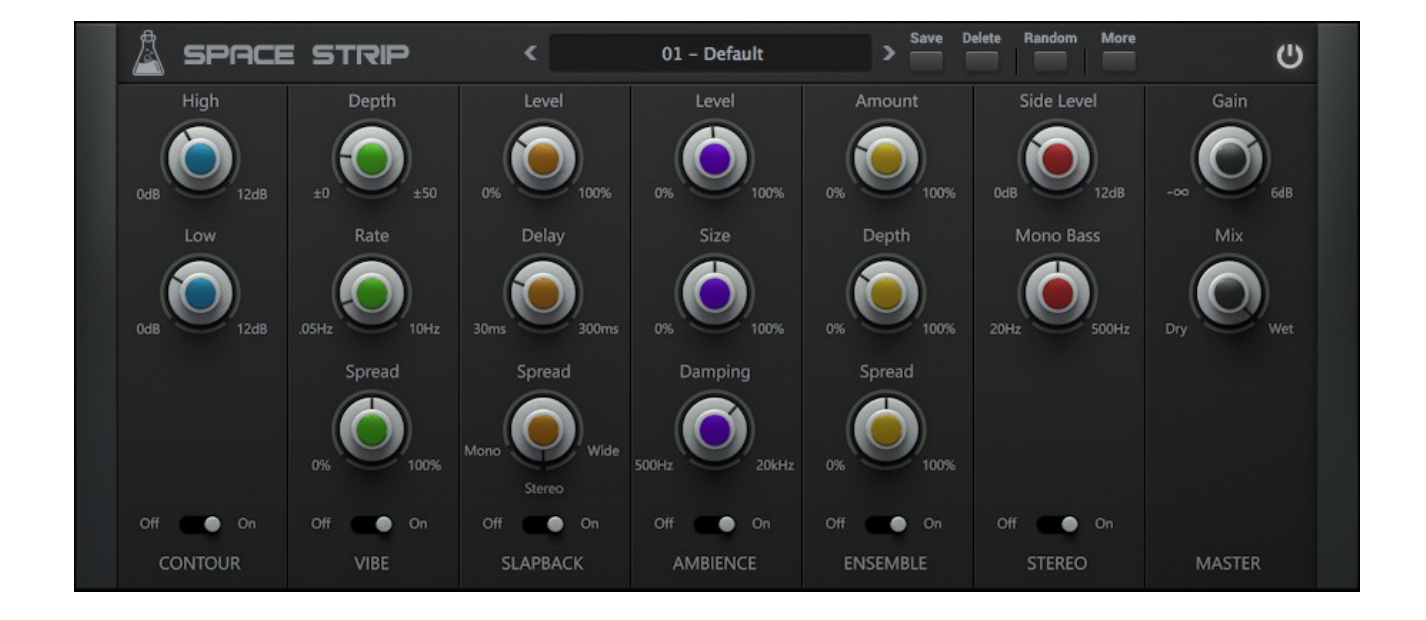

# **SPACE STRIP**

## **USER GUIDE**

**v1.1.2**

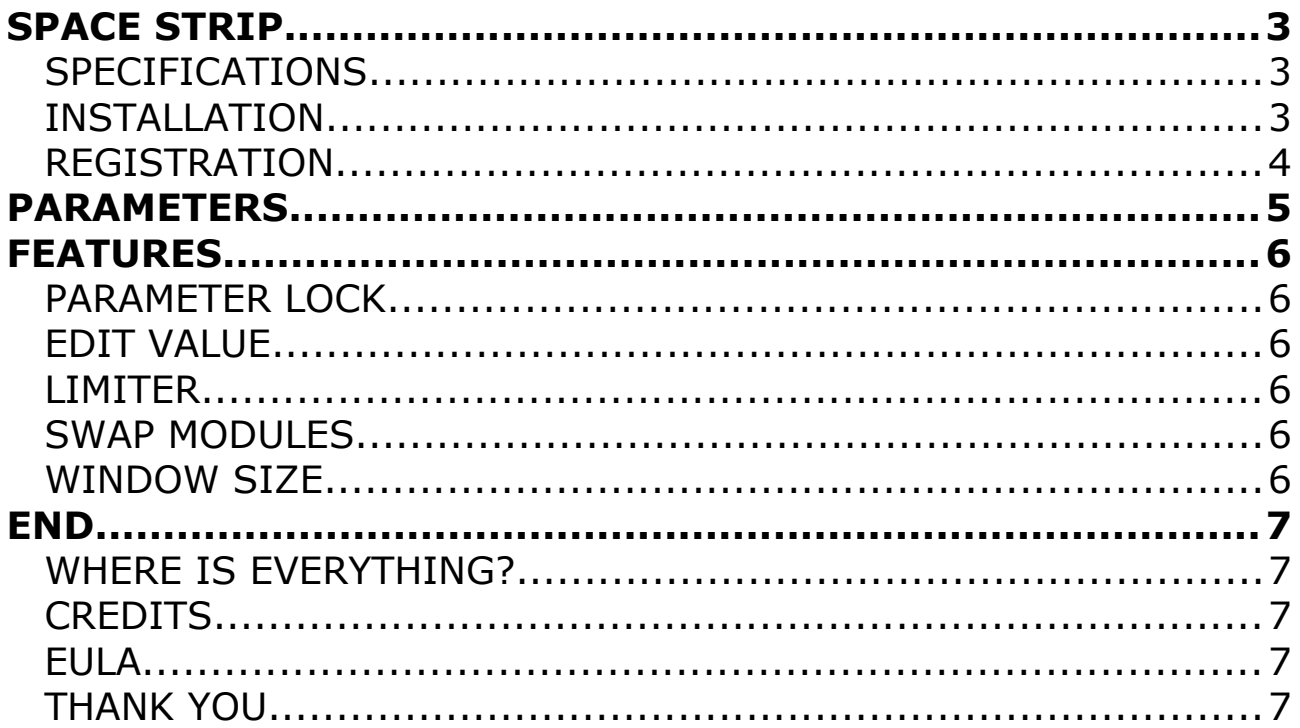

## **SPACE STRIP**

**[Space Strip](https://www.audiothing.net/effects/space-strip/)** is a multi-effect (channel strip) plugin featuring 6 modules: Contour, Vibe, Slapback, Ambience, Ensemble, and Stereo. The modules can be arranged in any combination by simple drag-n-drop. Space Strip will add depth and space to your sounds, especially on synth and keyboards. The plugin is optimised to be lightweight on the CPU.

### **SPECIFICATIONS**

- 6 modules: Contour, Vibe, Slapback, Ambience, Ensemble, and Stereo
- All modules can be arranged by drag-n-drop
- Lightweight on CPU
- Preset system with randomizer
- Formats: VST, AU, and AAX (64bit only)
- Platforms: OSX, Windows

## **INSTALLATION**

#### **MAC OS**

- Double click on the DMG archive to extract it
- Right click on the PKG installer and click open
- Follow the instructions to install the plug-in(s)

#### **WINDOWS**

- Extract the ZIP archive
- Double click on the setup fle (*.exe*)
- Follow the instructions to install the plug-in(s)

## **REGISTRATION**

In demo mode the plug-in will output silence for 3 seconds every 45 seconds, and you won't be able to save presets.

You can open the registration window by clicking on the  $\equiv$  icon next to the bypass button, in the top-right corner.

You can choose between *Online* and *Ofine* authorization.

### **ONLINE**

- If you haven't created an account yet, you can [signup here](https://www.audiothing.net/account/signup/) using the same email address used at check out.
- Just input your credentials into the text fields and click on Log In

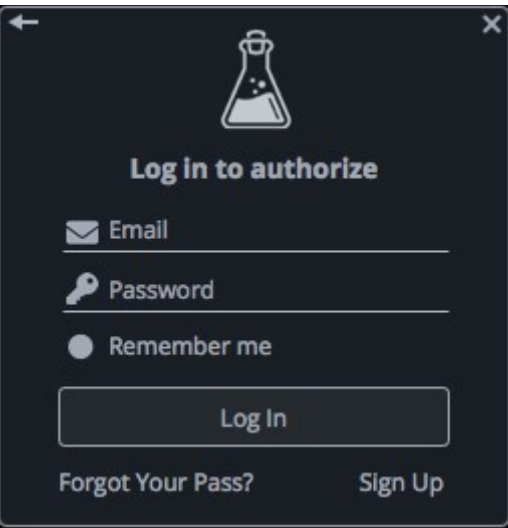

### **OFFLINE**

- Download the license file from [your account.](https://www.audiothing.net/account/)
- Copy the file to your offline computer.
- Just drag and drop the license into the registration window or click on the *Load License File* button and browse to the downloaded license.

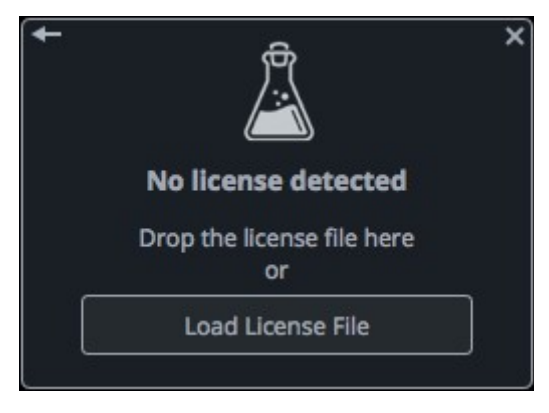

## **PARAMETERS**

#### **Contour** *2-band EQ*

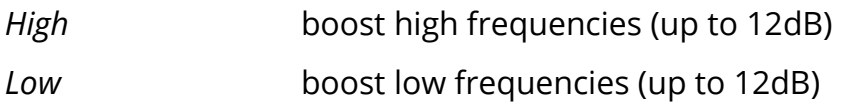

#### **Vibe** *Stereo vibrato*

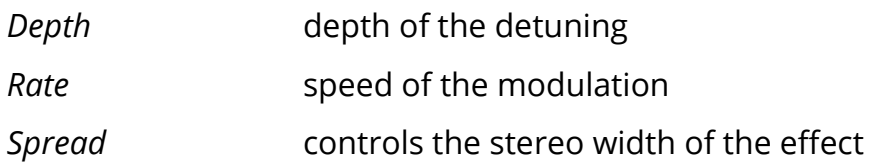

#### **Slapback** *Short echo module*

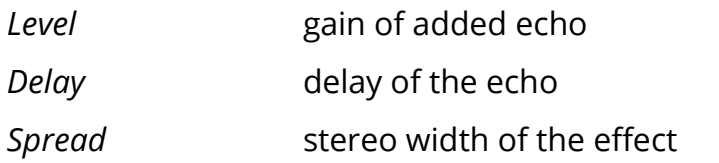

#### **Ambience** *Short reverb module*

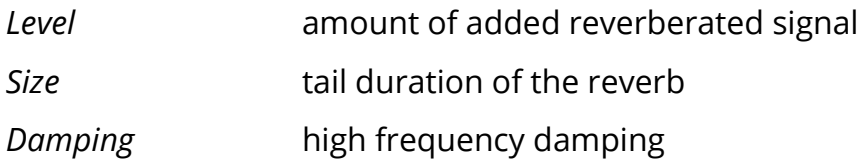

#### **Ensemble** *Multi-voices chorus*

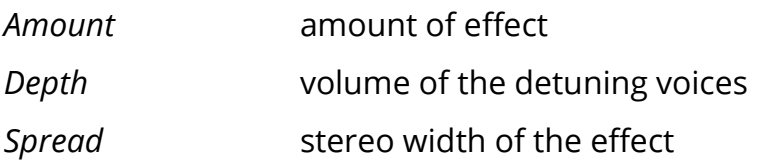

#### **Stereo** *Stereo related module*

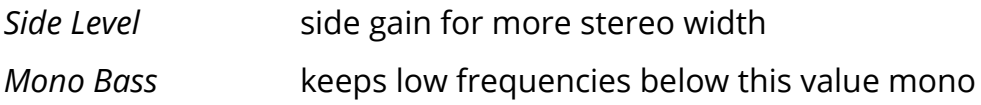

AudioThing - Space Strip

## **FEATURES**

## **PARAMETER LOCK**

If you want to keep the value of one or more parameters while changing presets, or when using the randomizer button, you can use the Parameter Lock feature.

Right click on a parameter and choose *Parameter* Lock.

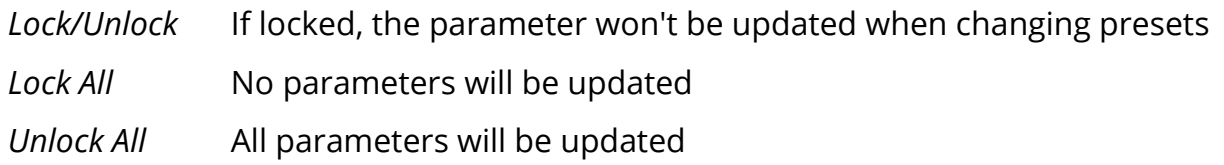

## **EDIT VALUE**

You can also manually change the value for knobs and sliders. Right click on a parameter an choose *Edit Value.* You can also access this feature with a SHIFT + Click.

**Edit Value** Parameter Lock

By clicking on the  $\frac{1}{20}$  wou can access additional features.

#### **LIMITER**

Enables or disables the soft clip limiter.

#### **SWAP MODULES**

When you disable this option you won't be able to move the modules with drag-anddrop or when browsing presets.

#### **WINDOW SIZE**

You can resize the plugin window using three predefned sizes (*small, standard, big*). You can also resize the plugin window by clicking and dragging the bottom-right corner of the interface. Double clicking will reset to the *standard* size.

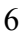

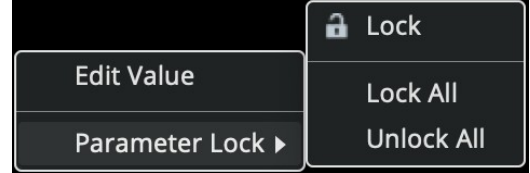

## **END**

## **WHERE IS EVERYTHING?**

The installer will place the plugins, presets and other data in these folders.

#### **MAC OS**

- AU: */Library/Audio/Plug-ins/Components/*
- VST: */Library/Audio/Plug-ins/VST/*
- VST3: */Library/Audio/Plug-ins/VST3/*
- AAX: */Library/Application Support/Avid/Audio/Plug-Ins/*
- Data: /*Users/Shared/AudioThing/*

#### **WINDOWS**

- VST: *custom path from installer*
- VST3: *\Program Files\Common Files\VST3\*
- AAX: *\Program Files\Common Files\Avid\Audio\Plug-Ins\*
- Data: *\Users\Public\Public Documents\AudioThing\*

### **CREDITS**

Code & Dsp: Carlo Castellano DSP: Maxence Grandidier Design: John Gordon (vstyler)

## **EULA**

Please visit [www.audiothing.net/eula/](http://www.audiothing.net/eula/) to review this product EULA.

### **THANK YOU**

Thank you for your purchase! We hope you will have as much fun using it as we had making this product.

For help or any question, feel free to contact us here: [www.audiothing.net/contact/](http://www.audiothing.net/contact/)

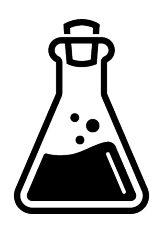